ZÁPADOČESKÁ UNIVERZITA V PLZNI CENTRUM INFORMATIZACE A VÝPOČETNÍ TECHNIKY

# Informační Bulletin CIV

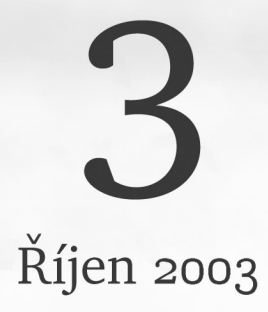

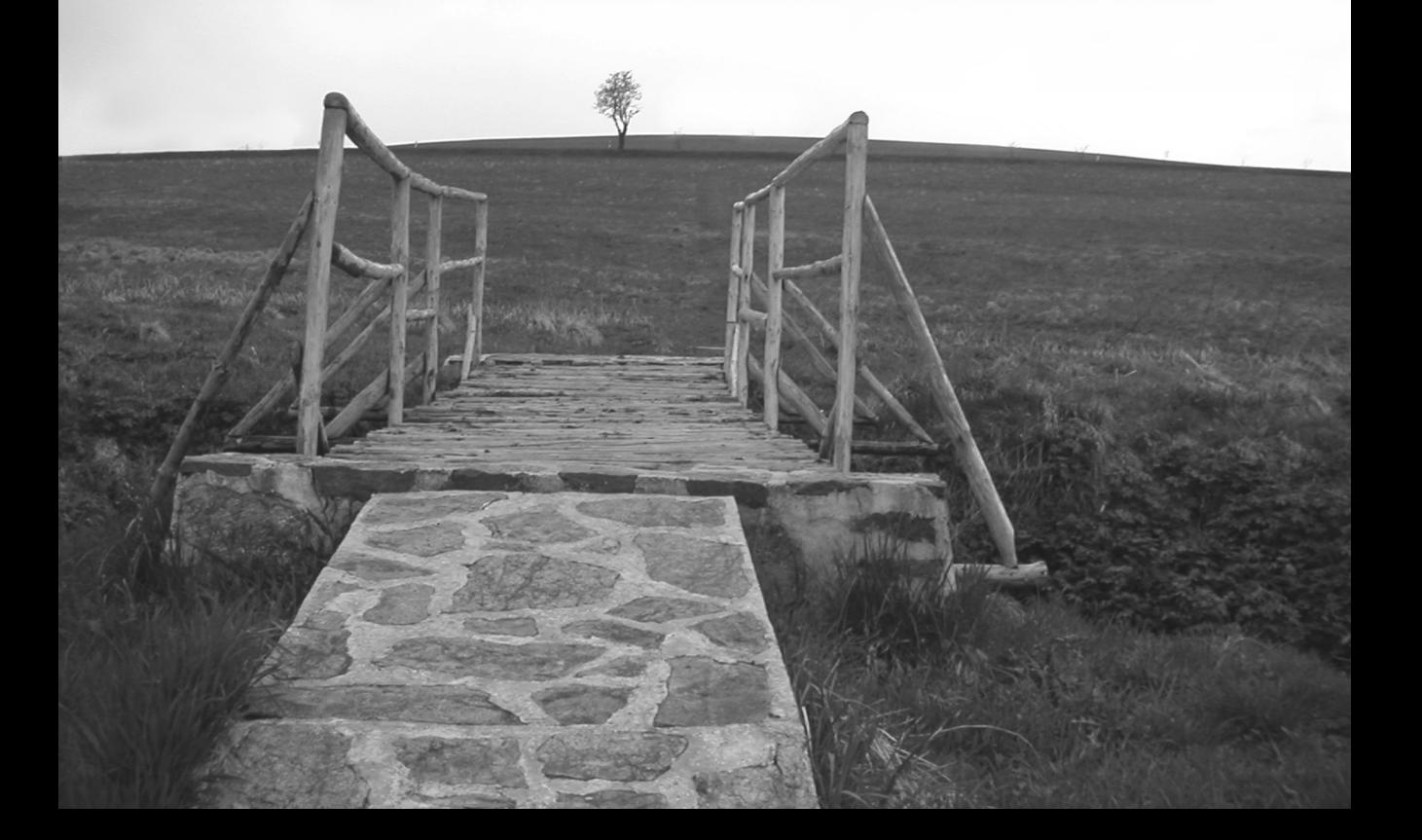

ZÁPADOČESKÁ UNIVERZITA V PLZNI CENTRUM INFORMATIZACE A VÝPOČETNÍ TECHNIKY

# Informační Bulletin

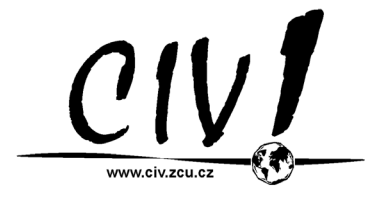

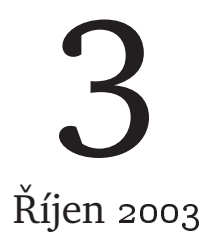

Příspěvky uvedené v bulletinu jsou dílem kolektivu autorů CIV. Publikace neprošla jazykovou ani grafickou úpravou.

Redakční rada: J. Sitera, J. Valdman, a L. Kejzlar.

Sazba písmy Bitstream Charter a Concrete v systému  $\text{ETr} X 2_{\varepsilon}$ . Vytiskl TYPOS — Digital Print s.r.o., závod Plzeň.

Vydání první, náklad 300 výtisků. Vydala Západoˇceská univerzita v Plzni.

Copyright © Centrum informatizace a výpočetní techniky, 2003. Titulní foto © Laboratoř počítačových systémů, 2003.

ISBN 80-7043-245-4

# **OBSAH**

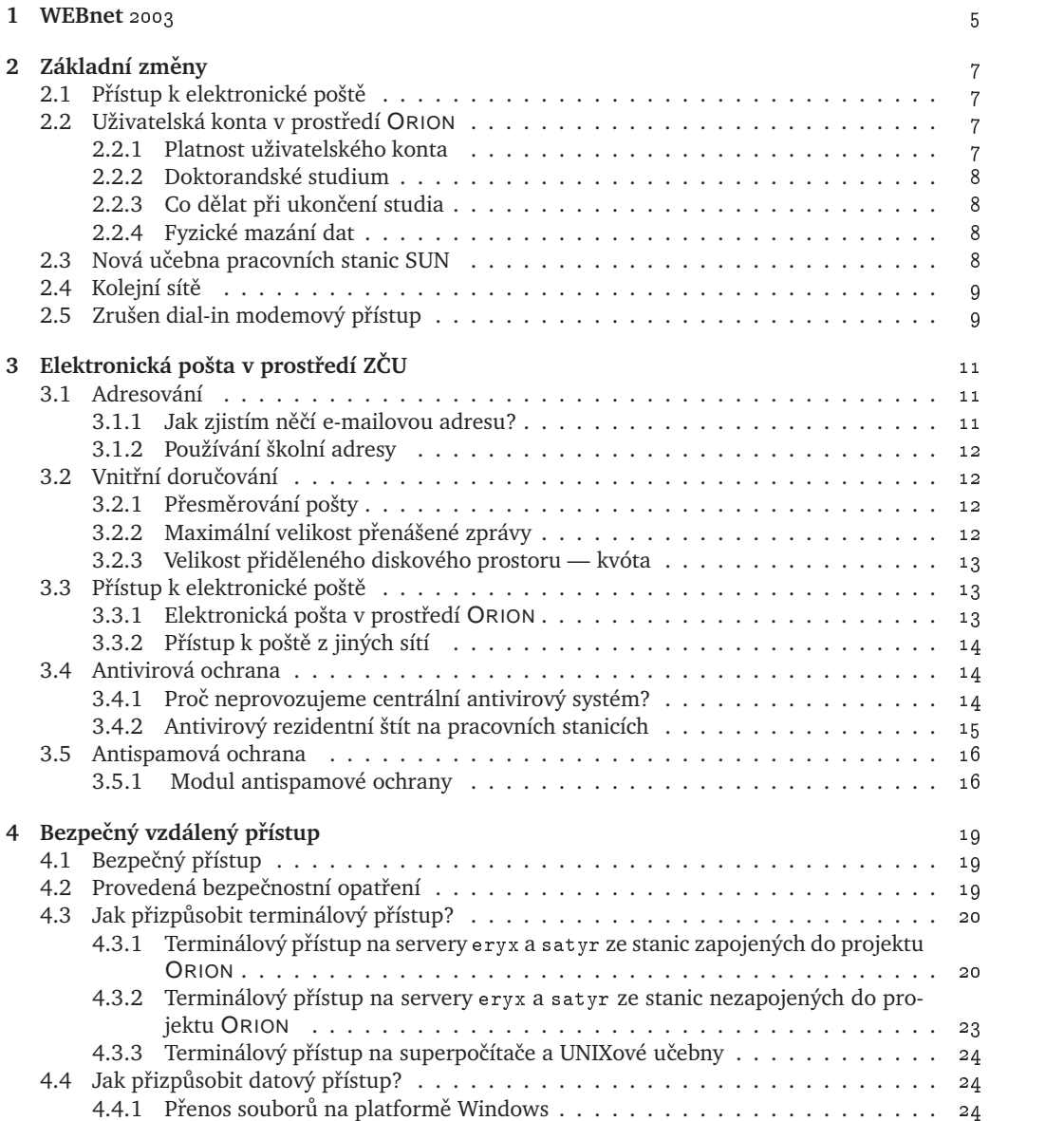

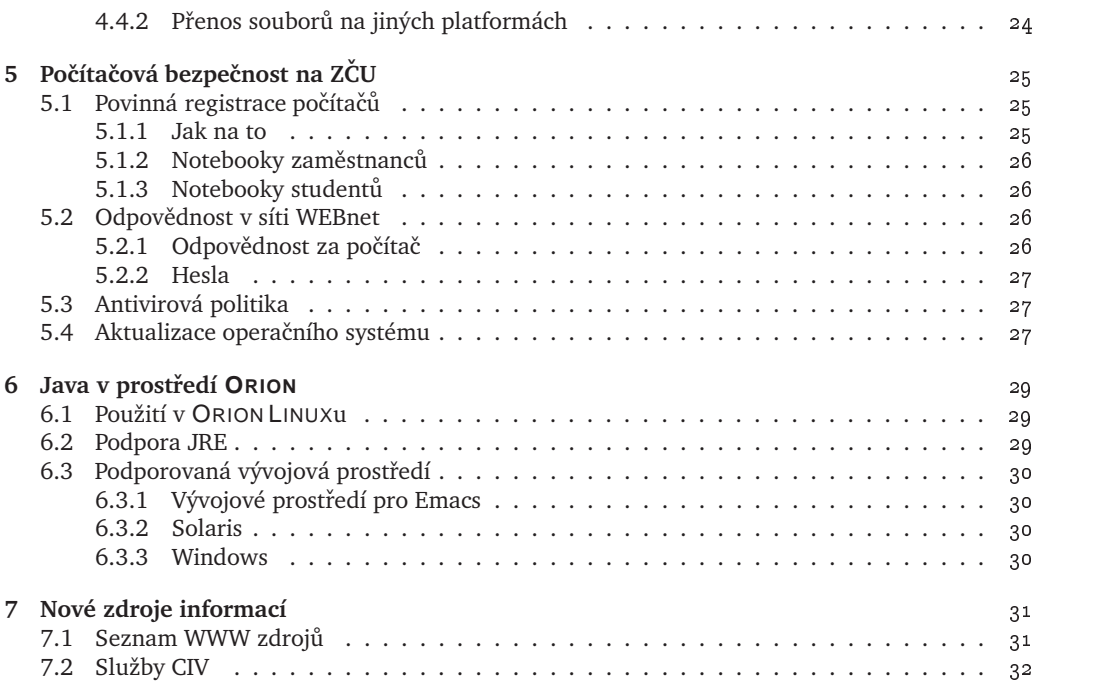

## **WEBNET** 2003

Pro ty z vás, kteří pravidelně sledují dění okolo počítačů, není tento bulletin žádným překvapením. Jeho prostřednictvím se každoročně máte možnost seznámit s novinkami a používáním základních služeb, které jako CIV nabízíme. Vývoj v oblasti výpočetní techniky patří k nejprogresivnějším, takže je stále o čem psát a co číst. Ne každý využívá veškerý sortiment nabízených služeb a ne každý má dostatek času k nastudování všech podrobností a pravidel jejich používání. Předložený bulletin má sloužit především jako seznámení se základními novinkami a budeme rádi, když v něm najdete užitečné informace, které využijete při své práci.

Veškeré informace, které najdete v tomto bulletinu, najdete také na webových stránkách supportu CIV<sup>1</sup>, ale papírová forma má svoje výhody. V autobuse, ve vlaku, v čekárně u lékaře, tam všude můžete využít čas k prolistování bulletinu a k získání informací, které vám mohou významně ulehčit práci a ušetřit čas.

Internet se stává nejen nepostradatelný, ale i stále agresivnější. Pod tímto pojmem chápeme snahu různých individuí<sup>2</sup> dokázat, že zabezpečení vašeho počítač pro ně není překážkou. Kromě toho se další "specialisté" zaměřují na vývoj virů, které občas dovedou znepříjemnit život zvláště nezkušenému uživateli. A i když máte štěstí a dokážete těmto nepříjemnostem zabránit, minimálně vás začne zatěžovat nevyžádaná pošta (*spam*) ať už v čajovém písmu nebo o vašich předpokládaných neúspěších v lásce nebo ve finančních transakcích.

Problémy internetu určují i zaměření předloženého bulletinu, neboť to jsou potažmo věci týkající se i naší univerzitní sítě. Jedná se především o zvýšení bezpečnosti a s tím související zabezpečení privátnosti dat, ochrany proti e-mailovému smetí, ale i nabídka jiného řešení práce než pod mocným nemocným M\$.

 $\frac{1}{1}$ http://support.zcu.cz

<sup>&</sup>lt;sup>2</sup>Většina z nich je pravděpodobně mnohem mladší než předpokládáte.

# **ZÁKLADNÍ ZMENY ˇ**

## **2.1 PŘÍSTUP K ELEKTRONICKÉ POŠTĚ**

Pro přístup k elektronické poště lze nadále používat pouze SSL zabezpečené protokoly IMAP a POP (porty 993 a 995). Podrobněji viz kapitola 3 nebo http://mail.zcu.cz.

## 2.2 UŽIVATELSKÁ KONTA V PROSTŘEDÍ **ORION**

Během letošních prázdnin došlo k významným změnám ve správě studentských a zaměstnaneckých kont. Konkrétně se jedná o zjednodušení a zrychlení celého mechanismu vazby prostředí ORION na studijní agendu, což se projeví zejména automatickým blokováním uživatelských kont při ukončení studia a průběžným promítáním změny etap studia.

### **2.2.1 PLATNOST UŽIVATELSKÉHO KONTA**

Každý student má právo zřídit si konto v síti WEBnet. Získává tak přístup ke službám a výpočetním zdrojům poskytovaných CIVem. Jakmile však přestane být studentem ZČU, je jeho konto zablokováno, aby nemohl využívat výpočetní prostředky ZČU, jelikož to je v rozporu s pravidly používání sítě WEBnet. Podkladem pro získání údajů o kontech je studijní databáze STAG. Z té jsou zhruba jednou měsíčně získávány informace o studentech a aktuální etapě studia a podle nich jsou pak synchronizovány záznamy uživatelských kont. Studijní agenda je autoritativním zdrojem informací, student který v ní neexistuje nebo podle ní není aktuálně studentem, nemůže mít přístup k výpočetnímu prostředí ORION.

Uživatelské konto může být ve 4 režimech:

- Konto 1.etapa student má aktivní zaregistrované konto a přístup na sever satyr.
- Konto 2.etapa student má aktivní konto a přístup na server eryx.
- **Přerušené studium** studenti, kteří přerušili studium nejsou oficiálně studenty ZČU, nicméně se předpokládá, že se ke studiu ještě vrátí, proto jim zůstává e-mailová schránka a všechna data, pouze se nemohou přihlásit do sítě WEBnet. Při pokračovaní studia je konto automaticky povoleno.
- Ukončené studium student, který ukončil magisterské, příp. bakalářské studium automaticky ztrácí přístup ke svému kontu. Po jistou dobu dobu (nejméně 3 měsíce, zpravidla kolem jednoho roku) zůstane záznam o uživatelském jméně v databází a nastoupí-li opět na ZČU má přiděleno své původní uživatelské jméno<sup>1</sup>.

<sup>1</sup>Více viz také kapitola 2.2.4.

#### **2.2.2 DOKTORANDSKÉ STUDIUM**

Studenti doktorského studijního programu se z pohledu uživatelského konta stávají zaměstnanci příslušné katedry. Vztahují se na ně tedy i zaměstnanecké výhody (např. velikost diskového prostoru). Nicméně se na ně ale pohlíží tak, že ukončili studium (automaticky se jim zablokuje konto) a musí zažádat o zřízení zaměstnaneckého konta (což není automatizováno). Namísto zřízení konta lze požádat o převedení studentského konta na zaměstnanecké. Žádost musí provést sekretariát příslušné katery/útvaru pomocí e-mailové adresy: operator@service.zcu.cz. Zpráva by měla obsahovat *jméno příjmení login name katedra*. Pokud původní studentské uživatelské jméno není vhodné pro zaměstnanecké konto je možné požádat o vytvoření nového konta (s novým login) a staré nechat zablokované.

## $2.2.3$  CO DĚLAT PŘI UKONČENÍ STUDIA

Jak bylo výše uvedeno, je při ukončení studia uživateli sítě WEBnet automaticky zablokováno konto (bez většího časového odstupu). Proto je dobré s touto skutečností počítat a předem se na ní připravit. Je třeba mít na paměti, že k zablokovanému kontu se již není možné dostat ani jej modifikovat. Při ukončení studia:

- Zazálohovat všechna důležitá uživatelská data v domovském adresáři případně ve všech projektech používaných během studia. Je vhodné zazálohovaná data i smazat, zvláště pokud jsou objemnější.
- Zrušit, nebo přesunout webovou stránku z home zcu cz/~user na nějaký jiný server, kde bude aktualizovatelná i po zablokování konta. Je možné si na původní adrese nechat link na nové umístění.
- Přesměrovat email na novou adresu. Pomocí webového rozhraní na adrese mail.zcu.cz je možné si přesměrovat školní emailovou adresu na novou aktuální. Po dobu než bude smazána emailová schránka bude pošta směrována na novou adresu. Poznámka: mazání emailových schránek probíhá jednou za cca 3 měsíce. Varování: pokud nebude nastaveno přesměrování, bude v přechodné době pošta adresovaná na školní e-mailovou adresu přijímána nicméně uživateli nepřístupná.

#### **2.2.4 FYZICKÉ MAZÁNÍ DAT**

Jak bylo výše uvedeno, konto je nejprve blokováno a teprve po poměrně dlouhé době fyzicky zrušeno. Po fyzickém smazání může být uživatelské jméno opětovně použito jiným studentem nebo zaměstnancem (včetně přidělení stejné poštovní adresy). Data fyzicky smazaných uživatelů již nelze obecně obnovit; do zhruba měsíce jsou díky mechanismu rotování pásek odstraněna i ze záloh.

Pokud uživatel vlastnil (zpravidla na základě toho že podal svým jménem žádost) nějaký další datový prostor (projekt), je tento projekt také fyzicky zrušen. Je třeba si uvědomit, že ačkoli uživatel sám neměl nejméně 3 měsíce k datům přístup, mohl tato data používat jiný uživatel (typicky u projektů, ale uživatel mohl dát jinému přístup i k datům svého domovského adresáře). V takovém případě se může fyzické mazání týkat reálně používaných dat a je třeba reagovat rychle (požádat o jejich obnovu). Nebo nejlépe zavˇcasu s výše uvedeným poˇcítat a pˇrevést si data jinam (u projektu lze požádat o převedení celého projektu pod vlastnictví jiného uživatele).

## 2.3 NOVÁ UČEBNA PRACOVNÍCH STANIC SUN

CIV se po dlouhá léta snaží studentům technických oborů nabízet i pracoviště, která nejsou založena na platformě IA32 (operační systémy Windows/Linux). Během letošních prázdnin byly v učebně UI-312 dosluhující počítače SGI nahrazeny dvanácti novými stanicemi Sun Blade150, které byly

vybrány na základě požadavků zainteresovaných vyučujících. Stanice jsou vybaveny velkým množstvím firemního software (balík SUN Edusoft), který uvítají zejména vývojáři a příznivci moderního jazyka Java.

V pomyslném seznamu podporovaných platforem dochází tedy ke změnám: přibývá Sun (operační systém Solaris), do útlumu přichází SGI (operační systém IRIX). Plná podpora OS IRIX potrvá do konce kalendářního roku 2003, během roku 2004 bude CIV udržovat obraz tohoto systému pouze v zakonzervovaném stavu.

## **2.4 KOLEJNÍ SÍTEˇ**

Rodina kolejních sítí se opět rozrostla, nyní o síť umístěnou na soukromých kolejích Žižkova a Tylova s doménovým jménem zk. zcu. cz.

Během prázdnin se také podařilo kompletně dosíťovat kolejní sítě na Lochotíně (L1, L2) a v Borské ulici (A1, A2 a A3). Zároveň bylo na obě tyto koleje posíleno připojení. V případě lochotínských kolejí má současné připojení rychlost 1 Gb/s. Pro kolej Borskou bylo zakoupeno nové pojítko s nominální rychlostí 54 Mb/s (jeho reálná propustnost je až 10.4 Mb/s).

## **2.5 ZRUŠEN DIAL-IN MODEMOVÝ PRÍSTUP ˇ**

Oficiálně byl zrušen modemový přístup do počítačové sítě WEBnet. Zrušení této služby pro uživatele nepředstavuje žádné omezení jelikož v ČR je v současnosti řada veřejných poskytovatelů Internetu zdarma. Navíc vzhledem k zavedení tarifů Internet 2000 až Internet 2002, které zvýhodňují komerční poskytovatele Internetu a které jsou pro ZČU nedostupné, nebyly tyto modemy prakticky vůbec využívány.

Zopakujme na tomto místě zásadní informaci o správné konfiguraci internetového připojení přes komerčního poskytovatele (nepřipojujete se do sítě WEBnet přímo). Je to nutnost správného nastavení poštovního klienta, položka server pro odesílání pošty (SMTP server), a to na server vašeho poskytovatele internetového připojení. Častou chybou je použití smtp.zcu.cz, který vám v případě připojení "zvenku" dovolí odesílat poštu pouze adresátům v doméně zcu.cz. Adresa SMTP serveru vašeho poskytovatele je uvedena v příslušné dokumentaci tohoto poskytovatele.

# **ELEKTRONICKÁ POŠTA V PROSTŘEDÍ ZČU**

Tato kapitola stručně popisuje celkovou filozofii elektronické pošty v počítačové síti Západočeské univerzity a podrobněji se věnuje otázkám antivirové a antispamové ochrany. Podrobná dokumentace je dostupná v elektronické podobě na adrese

----------------

Základní pohled na systém elektronické pošty je možno vést v několika rovinách: v rovině adresování, vnitřního doručování a přístupu k poště.

## **3.1 ADRESOVÁNÍ**

V síti Západoˇceské univerzity byl již od poˇcátku jejího vzniku zvolen subdoménový systém adresování elektronické pošty, který se velmi osvědčil. Jeho princip spočívá v tom, že e-mailová adresa uživatele je tvořena jeho uživatelským jménem následovaným znakem "@", subdoménou přidělenou podle pracovního zařazení uživatele a jménem domény Západočeské univerzity "zcu.cz".

U zaměstnanců je subdoména tvořena oficiální zkratkou jejich katedry (tedy např. "kiv" v případě katedry KIV), u všech studentů byla zvolena pevná subdoména "students".

E-mailová adresa zaměstnance katedry KIV pana Zajíčka je tedy <zajicek@kiv.zcu.cz>, zatímco e-mailová adresa studenta ZČU pana Hrocha má podobu <hroch@students.zcu.cz>.

Tímto způsobem adresování lze garantovat neměnnost e-mailové adresy uživatelů na dlouhou dobu dopředu (leda by katedra projevila o změnu sama zájem), protože se v e-mailových adresách neobjevuje jméno serveru. Navíc lze kdykoli vyjít vstříc případnému požadavku katedry převést doručování pošty z centrálně spravovaných serverů na její vlastní katedrální server. Také v tomto případě by z pohledu adresování proběhla celá změna transparentně.

Jak vyplývá z výše popsaného modelu, neobjevují se v e-mailových adresách zaměstnanců jména fakult, pod které jejich katedra spadá. Oficiální zkratky fakult jsou použity pro subdomény pro zaměstnance, kteří pracují na děkanátech příslušných fakult a nejsou přitom členy žádné katedry. Pracovnice studijního oddělení fakulty FAV paní Křečková by měla adresu <kreckova@fav.zcu.cz>. Zaměstnancům rektorátu je přidělena subdoména "rek.zcu.cz".

#### **3.1.1 JAK ZJISTÍM NEˇCÍ E ˇ -MAILOVOU ADRESU?**

E-mailovou adresu každého zaregistrovaného uživatele lze zjistit pomocí služby PhoneBook na adrese

-------------------

Je třeba přitom zdůraznit, že data poskytovaná touto službou jsou generována automaticky každou půlnoc. V případě zaměstnanců jsou data přebírána z aplikace telefonní seznam a za jejich správnost a úplnost odpovídají katedery prostřednictvím sekretariátů, kterým byl předán klient na jejich aktualizaci. V případě studentů jsou data přebírána z registru uživatelů počítačové sítě ZČU.

#### **3.1.2 POUŽÍVÁNÍ ŠKOLNÍ ADRESY**

Každému studentovi či zaměstnanci ZČU je poskytována poštovní schránka s výše popsanou adresou. Důrazně doporučujeme číst poštu adresovanou na takto přidělenou adresu. V případě používání jiné mailové služby (poskytované mimo ORION) je třeba si minimálně zařídit přesměrováním pošty (viz dále).

Předpokládáme, že v blízké budoucnosti bude povinnost číst takto adresovanou poštu definována legislativou ZČU, již nyní je tímto způsobem doručována řada zásadních informací souvisejících se studiem.

V případě komunikace s pracovišti CIV, zejména pracovištěm uživatelské podpory (HelpDesk) je žádoucí, aby uživatelé používali svoji školní adresu. HelpDesk má právo neakceptovat požadavky, jejichž odesilatel není z domény

Není dovoleno používat školní poštu (oficiální e-mailové adresy) k rozesílání hromadných dopisů (pozvánky, informace, reklama) kromě případů ošetřených připravovanou legislativní normou ZČU, která přesně stanovuje kdo může rozhodnout o zaslání hromadného dopisu konkrétní skupině adresátů

## **3.2 VNITRNÍ DORU ˇ COVÁNÍ ˇ**

Elektronická pošta je v síti Západočeské univerzity doručována na servery spravované centrálně CIV a na servery nebo pracovní stanice pod správou kateder.

Pošta adresovaná všem zaměstnancům a studentům (na adresy typu <user@students.zcu.cz>) je doručována na centrální poštovní server (do prostředí ORION).

### **3.2.1** PŘESMĚROVÁNÍ POŠTY

Ačkoli je pošta adresovaná na subdoménu katedry doručována do jednoho prostředí, neznamená to, že všichni členové dané katedry musí v tomto prostředí s elektronickou poštou pracovat. Každý si může nastavit přesměrování své pošty na jiný server, tedy do jiného prostředí. Je-li tedy pošta adresovaná na <user@students.zcu.cz> doručována na centrální poštovní server (do prostředí ORION), může si uživatel zajicek nastavit redirekci pošty na Novellský server, pokud na něm má vytvořené konto a toto prostředí preferuje.

#### **PRESM <sup>ˇ</sup> EROVÁNÍ POŠTY Z PROST <sup>ˇ</sup> REDÍ <sup>ˇ</sup> ORION**

Uživatel si může na centrálním poštovním serveru nastavit e-mailovou adresu, na kterou chce nechat poštu přeposílat. Použije k tomu WWW klienta a formulář "Moje nastavení" na adrese

Zmíněný student zajicek by si tedy do políčka "Nastavení přesměrování pošty" uvedeného formuláře zapsal jedinou řádku zajicek@smtp-nw.zcu.cz. Tím si zajistí redirekci veškeré své pošty adresované na <zajicek@students.zcu.cz> do prostředí Novell, protože server smtp-nw.zcu.cz představuje v síti ZČU bránu do tohoto prostředí.

### **3.2.2 MAXIMÁLNÍ VELIKOST PRENÁŠENÉ ZPRÁVY ˇ**

Maximální velikost zprávy přenášené systémem elektronické pošty na ZČU je 8 MB.

#### **3.2.3 VELIKOST PRID ˇ ELENÉHO DISKOVÉHO PROSTORU ˇ — KVÓTA**

Zaměstnancům je na centrálním poštovním serveru standardně přidělen pro poštu diskový prostor o velikosti 50 MB. Studenti mají standardně přidělenu kvótu 20 MB. Přidělená disková kvóta se vztahuje na všechny zprávy a složky dohromady — tedy na nově doručené zprávy uložené ve složce "Doručená pošta – Inbox" i na zprávy uložené v osobních složkách. O velikosti přidělené kvóty a aktuálním zaplnění svého diskového prostoru se může každý uživatel přesvědčit na WWW stránce "Moje složky"<sup>1</sup>.

## **3.3 PŘÍSTUP K ELEKTRONICKÉ POŠTĚ**

Uživatelé přistupují k elektronické poště pomocí klientů — speciálních programů, které jsou závislé na prostředí konkrétního operačního systému anebo uživatelé mohou využít přístupu běžným klientem WWW (Netscape, Mozilla, Internet Explorer) přes bránu WebMail<sup>2</sup>. V prostředí ORION jsou základními prostředky programy pine a Netscape, v prostředí ORIONT klienti Microsoft Outlook Express a pine.

Poštovní klienti i brána WebMail přistupují k poštovní schránce uživatele prostřednictvím pro*tokol˚u IMAP nebo POP se zabezpeˇcením SSL* (popis konfigurace klienta je uveden v podrobné dokumentaci). Tato technologie přináší uživatelům výhodu bezpečného a přitom nezávislého přístup ke své poště prakticky odkudkoli — jak z různých prostředí, tak z různých míst, přes modem nebo mobilní telefon, ze sítí jiných ISP (Internet Service Provider),. . .

Pro zajištění bezpečné komunikace s centrálním poštovním severem byl trvale zastaven nezabezpečený přístup přes "čisté" protokoly IMAP a POP. Umožněn je pouze přístup přes zabezpečené protokoly IMAP a POP se SSL. Při úvodním přihlášení na vzdáleném IMAP (nebo POP) serveru se musí uživatel prokázat svým uživatelským jménem a heslem platným v prostředí ORION.

#### **3.3.1 ELEKTRONICKÁ POŠTA V PROSTŘEDÍ ORION**

Systém elektronické pošty je fyzicky oddělen od systému ORION, logicky je s ním však svázán. Prakticky to znamená, že pošta pro uživatele ORIONu není doručována do tohoto prostředí (fyzicky na AFS filesystem), ale na speciálně vyhrazený centrální poštovní server. Na něm mají automaticky zřízena konta všichni uživatelé ORIONu. Ti přistupují ke své poště vzdáleně prostřednictvím klientů elektronické pošty nebo brány WebMail.

Autentizace, neboli přihlášení k poštovnímu kontu, probíhá proti Kerberos serveru prostředí ORIONu. Uživatelé se tedy pˇrihlašují svým jménem a heslem, které mají v ORIONu. Pokud si v ORIONu v budoucnosti své heslo změní, musí se novým heslem prokazovat i na poštovním serveru.

Uživatelé nemohou na poštovním serveru pracovat ve smyslu spouštění nějakých úloh a příkazů, tzn. nemohou se k němu přihlásit službami telnet a ssh, ale ani ftp. Jediný povolený přístup k serveru mají pomocí služeb IMAP, POP a WWW se zabezpečením SSL. Službami IMAP a POP pracují uživatelé se svojí poštou, pomocí služby WWW na adrese

 

si mohou nastavovat přesměrování pošty a pravidla pro automatické třídění nově doručovaných zpráv, mohou získávat informace o zaplnění přiděleného diskového prostoru (kvóty) a mohou si stahovat své poštovní složky.

<sup>&</sup>lt;sup>1</sup>Opět na URL http://mail.zcu.cz/.

 $^2$ http://webmail.zcu.cz

### **3.3.2** PŘÍSTUP K POŠTĚ Z JINÝCH SÍTÍ

Chcete-li ke svojí poště přistupovat zvenčí — tedy ze sítí jiných poskytovatelů připojení k Internetu (ISP) jakými jsou napˇr. Volný, Contactel, Telecom apod., anebo chcete se svojí poštou pracovat z kolejí, musíte mít zajištěny následující podmínky:

- mít zřízeno konto v systému ORION,
- buď přistupovat ke svojí poště na centrální poštovní server ZČU poštovním klientem podporující službu IMAP (na server imap.zcu.cz) nebo POP3 (na server pop.zcu.cz) a v jeho konfiguraci nastavit:
	- **–** zabezpeˇcený zpusob komunikace p ˚ ˇres SSL,
	- **–** server odesílané pošty (SMTP) na poštovní server poskytovatele, jehož pˇripojení používáte. Server smtp.zcu.cz zprávy odesílané z jiné sítě než ZČU příjemcům do jiných sítích než ZČU z důvodu antispamové ochrany odmítá.
- anebo k poště přistupovat klientem WWW přes bránu WebMail.

## **3.4 ANTIVIROVÁ OCHRANA**

Operační systémy Windows jsou díky své vnitřní architektuře velmi snadno zranitelné napadením virů. Se značným rozšířením elektronické pošty se tato služba stává častým médiem, kterým se viry šíří. Řada institucí zabezpečuje své systémy elektronické pošty různými antivirovými programy ve snaze ochránit své uživatele před zavlečením infekce.

Tento způsob antivirové ochrany však považujeme za nedostatečný a málo účinný a proto preferujeme takové řešení, které zaručuje mnohem větší stupeň ochrany. Tím je ochrana koncových pracovních stanic pracujících s operačním systémem Windows rezidentním antivirovým štítem, který je na každé chráněné stanici nainstalován.

## **3.4.1 PROC NEPROVOZUJEME CENTRÁLNÍ ANTIVIROVÝ SYSTÉM ˇ ?**

Tato dokumentace se vztahuje k elektronické poště a proto nejprve uvedu hlavní důvody, proč na centrálním poštovním serveru není provozován žádný antivirový systém.

#### **FILOZOFICKÝ POHLED**

Poštovní systém má zprávu doručit v nezměněném tvaru. Obsah zprávy má být pro transportní systém nedotknutelný a je proto nesprávné, aby v něm docházelo k modifikacím (např. změnou přípony přiloženého souboru, odstraněním zavirovaného souboru v příloze apod.).

Dále jsme hluboce přesvědčeni, že uživatelé nepožadují uplatnění antivirového systému na poštovním serveru — uživatelé požadují (nejlépe úplné) ochránění svých pracovních stanic před útokem virů. A z tohoto pohledu je antivirový systém na poštovním serveru nedostatečný.

#### **DÍLCÍ ˇ REŠENÍ ˇ**

Uživatelé mohou získat počítačový virus mnoha způsoby:

- elektronickou poštou,
- stažením souboru z WWW, FTP, Network News a jiných aplikačních serverů,
- stažením souboru ze sdíleného disku (filesystému),
- stažením souboru z diskety.

Z toho je zřejmé, že instalovaný antivirový systém na poštovním serveru nemůže ochránit pracovní stanici dostatečně, riziko nákazy může pouze snížit.

I kdybychom na poštovním serveru antivirový systém nainstalovali, nastavili bychom jej do režimu, v němž bude nahrazovat případně rozpoznané viry prázdným textem a bude je dále odesílat příjemci — a to z toho důvodu, že viry mohou být přidány za tělo korektně odesílaných zpráv. Jinými slovy — uživatelé by stejně dostávali informace o tom, že jim byla poslána zpráva obsahující virus.

#### **PROBLÉMY V DOHLEDNÉ BUDOUCNOSTI**

S očekávaným zavedením technologií digitálních podpisů ještě vzrostou požadavky na zachování integrity přenášených zpráv. Zpráva podepsaná digitálním podpisem nemůže být nikterak modifikována, protože její příjemce pak nemůže ověřit autenticitu odesílatele. Společně s tím začnou uživatelé ve velké míře používat ve svých poštovních klientech i šifrovací technologie, které dovolují dekódovat obsah zprávy jen určenému příjemci. V těchto případech se antivirový program na poštovním serveru stává zcela neúčinným, protože případný virus nemůže v zašifrované zprávě odhalit.

V této souvislosti musíme připomenout, že šifrovací technologie se používají již delší dobu. Běžným uživatelům však zatím připadají málo komfortní a proto je používají méně často.

#### **ZPOCHYBNENÍ KVALITY SLUŽBY ˇ**

Obecně platí, že nasazení jakéhokoli globálně uplatňovaného filtru snižuje důvěru v kvalitu služby. Uživatelé pak totiž málokdy ví, jak je filtr (v tomto případě antivirový program na poštovním serveru) nastaven, jak se má chovat a jak se chová a podvědomě mu nedůvěřují.

### **3.4.2 ANTIVIROVÝ REZIDENTNÍ ŠTÍT NA PRACOVNÍCH STANICÍCH**

Za nejúčinnější ochranu pracovních stanic pracujících s operačním systémem Microsoft Windows považujeme rezidentní antivirový štít. To je program nainstalovaný a trvale běžící na pracovní stanici, který kontroluje přítomnost virů v každém souboru, který se v systému otevírá.

Nasazení rezidentního antivirového štítu přináší řadu výhod:

- ochrana je prováděna přímo v místě, kde je jí nejvíce třeba na pracovní stanici s operačním systémem Windows, který je viry zranitelný,
- ochrana je účinná bez ohledu na to, jakou cestou se virus do systému dostal (zda elektronickou poštou, stažením souboru, z diskety,. . . ),
- v případě otevření souboru, který obsahuje virus, je uživatel informován o jeho přítomnosti a může se případně pokusit jej antivirovým programem odstranit,
- nedochází k porušení integrity zpráv elektronické pošty,
- ochrana je účinná i v případě, kdy je virus obsažen v souboru přiloženém do zašifrované zprávy elektronické pošty.

a dvě nevýhody:

- antivirový program musí být instalován na každé chráněné stanici,
- $\bullet$  antivirový program musí být zakoupen pro každou chráněnou stanici.

ZČU zakoupila multilicenci na antivirový systém AVAST, která dovoluje jeho legální používání na všech počítačích ZČU. Na stanicích, které jsou pod přímou správou CIV (tedy ORIONT a ORIONT– IS), je systém AVAST nainstalován a to včetně aktivovaného rezidentního štítu.

Uživatelům pracujícím na počítačích ZČU, které nejsou pod správou CIV, nemůžeme z podstaty věci jeho automatickou instalaci zajistit. Doporučujeme jim proto, aby si antivirový systém AVAST nainstalovali sami. Získat jej mohou na stránkách uživatelské podpory ZČU, kde je připraven také návod na instalaci.

Uvědomujeme si, že provozování antivirového systému na pracovních stanicích Windows může klást na některé uživatele zvýšený nárok v podobě potřeby jeho instalace, ale jsme přesvědčeni, že výhody tohoto řešení, jeho filozofická čistota a hlavně jeho vysoká účinnost jej plně vyváží. Další informace o antivirové politice jsou uvedeny kapitole 5.

## **3.5 ANTISPAMOVÁ OCHRANA**

Spam (nebo Spamming) neboli nevyžádaná pošta je zneužitím systémů elektronické pošty a Network News pro jiné úˇcely, než pro jaké byly vyvinuty a jsou provozovány — pˇredstavuje takovou hromadnou distribuci zpráv (obsahujících texty, ale také např. nejrůznější přílohy), která je iniciována pouze jednostranně, sleduje výhradně jednostranné zájmy a je ostatním stranám vnucována, často i přes jejich zásadní nesouhlas a explicitní odpor. Nadále však využívá kolektivního způsobu financování, tj. náklady na jednostranně výhodné aktivity nutí nést i ostatní strany, které tyto aktivity neiniciovaly a většinou s nimi ani nesouhlasí.

V tomto se elektronický spamming zásadně odlišuje od rozesílání nevyžádaných zásilek běžnou listovní poštou (kde veškeré náklady nese pouze iniciátor takovéto kampaně).

Provozovat spamming znamená zaplavovat Internet mnoha exempláři jedné a téže zprávy, ve snaze vnutit ji lidem kteří by jinak takovouto zprávu přijmout vůbec nechtěli. Většina spamů jsou obchodně zaměřené nabídky, často jde o nabídky pochybných produktů, o nabídky postupů na rychlé zbohatnutí, či o nabídky pololegálních služeb. Odesilatele přijde rozeslání takovýchto zpráv velmi lacino - většinu nákladů totiž platí příjemci a poskytovatelé přenosových služeb, a ne odesilatel.

Proti spammingu neexistuje žádná absolutní zbraň, která by jej dokázala dokonale vymýtit jednou provždy. Existuje však vícero možností, jak proti spammingu bojovat<sup>3</sup>, např.:

- cestou práva
- pomocí technických opatření
- cestou stížností
- cestou osvěty

Na obou mailových hubech ZČU je aktivována anti-relayová ochrana, která brání přijímání zpráv ze serverů, které se chovají jako otevřený relay a dovolují přes sebe posílat zprávy od kohokoli komukoli a které jsou proto spamery často využívány. Globální seznam těchto serverů (tzv. blacklist) je udržován službou ORDB.

#### **3.5.1 MODUL ANTISPAMOVÉ OCHRANY**

Na centrálním poštovním serveru je nasazen modul antispamové ochrany. Tento modul pracuje ve značkovacím režimu, kdy kontroluje každou zprávu doručovanou na server a pokud usoudí, že se jedná o spam, přidá do transportní služební obálky zprávy příznak "X-Spam-Flag: YES". Vlastní tělo zprávy zůstává vždy nezměněno. Úspěšnost správného odhadu je vysoká a pohybuje se za hranicí 95%.

Co to znamená pro uživatele:

<sup>3</sup>http://www.antispam.cz

- Uživatelé, kteří spam nechtějí oddělovat, nemusí dělat žádnou úpravu. Všechny doručované zprávy jsou sice značkovány, ale příznak spamu pro ně není důležitý a ani ho nevidí.
- Uživatelé, kteří chtějí spam oddělit a k poště přistupují klientem přes protokol IMAP (nějčastěji tedy pracují s klienty pine, WebMail či Outlook Express), si na poštovním serveru nastaví třídící pravidlo, které zajistí doručování zpráv označených jako spam do určené složky namísto INBOXu neboli složky nově doručených zpráv. Konkrétně udělají následující kroky:
	- 1. svým WWW prohlížečem vstoupí na stránku https://mail.zcu.cz/moje-nastaveni,
	- 2. zadají své uživatelké jméno a heslo, které používají v ORIONu a do okénka "Nastavení třídění pošty" zapíší definici:

```
 *
+"#$
%	 ,&!#
               -
 to Spam
```
(upozornění: pravidlo zapište v tomto tvaru – tedy na dvě řádky, kde první začíná slovem if a druhá slovem to).

- 3. Tlačítkem "Provedení změn" pak třídící pravidlo aktivují a od tohoto okamžiku budou všechny zprávy označené jako spam zapisovány do nové složky jménem Spam (jméno lze samozřejmě změnit).
- Uživatelům, kteří chtějí spam oddělit a k poště přistupují klientem přes protokol POP, doporu-ˇcujeme si namísto definice tˇrídícího pravidla na serveru nastavit odpovídající tˇrídící pravidlo v konfiguraci jejich poštovního klienta (pokud to podporuje), protože v tomto případě se třídění provádí při stahování zpráv ze serveru na počítač klienta.

#### **POZNÁMKY**

- Na případnou otázku, proč zprávy označené jako spam nemažeme rovnou, odpovídáme, že nevíme, která zpráva je spam a která není. Antispamový modul se to pokouší odhadnout, ale je to jen odhad (i když velmi úspěšný). Konečné rozhodnutí musí udělat příjemce.
- Velmi doporučujeme, aby uživatelé občas prohlédli svojí složku se zprávami označenými jako spam. Jednak do ní mohla být omylem zařazena i zpráva, která ve skutečnosti spam není a jednak obsah této složky se samozřejmě započítává do kvóty přidělené uživateli. Proto je třeba ji občas vyčistit.
- Pokud někdo po zkušenostech s reálným provozem dojde k závěru, že antispamový modul funguje prostě úžasně a nemá smysl složku se spamy kontrolovat, může si třídící pravidlo definovat jako:

```
 *
+"#$
%	 ,&!#
           -
```
čímž mu budou při doručování všechny zprávy označené jako spam automaticky mazány. K tomuto kroku je třeba přistoupit po zralé úvaze.

• Na závěr ještě jeden statistický výsledek — ze všech zpráv doručovaných na centrální poštovní server ZČU je téměř 60% spamů.

Jednotliví uživatelé poštovního systému ZČU se mohou nevyžádaným zprávám bránit i tak, že si vytvoří pravidla pro automatické třídění zpráv, v nichž definují příslušnou adresu odesílatele a jako akci (příkaz) určí

the contract of the contract of the contract of the contract of the contract of the contract of the contract of

Tím budou zprávy od určeného odesílatele automaticky mazány.

# **BEZPEČNÝ VZDÁLENÝ PŘÍSTUP**

V souˇcasném Internetu je prakticky nemyslitelné používání protokolu˚ *vzdáleného pˇrístupu*, které posílají po počítačové síti data v otevřené podobě (tj. včetně hesla uživatele). Po poměrně dlouhém konzervativním období vzhledem k množství bezpečnostních útoků z Internetu však přišla nutnost zrušení možnosti přistupovat vzdáleně s tzv. hesly v otevřeném tvaru. Následující odstavce popisují provedené změny a jak bezpečně využívat prostředky sítě WEBnet.

## **4.1 BEZPECNÝ P ˇ RÍSTUP ˇ**

Protože současné operační systémy již běžně obsahují prostředky pro bezpečný přístup ve své standardní konfiguraci, byly v létě 2003 provedeny změny přístupových protokolů ke službám sítě WEBnet. Od této doby jsou všechny služby dostupné jen pomocí zabezpečných variant protokolů. Namísto protokolů telnet a ssh verze  $1^1$  pro terminálový přístup je povolen jen protokol ssh v2 — což vyžaduje přechod k novějšímu programovému vybavení — viz dále. Protokoly P0P a IMAP byly globálně nahrazeny bezpečnou alternativou Secure POP a Secure IMAP, což ve stávajících programech pro čtení pošty znamená jen triviální změnu konfigurace.

Tato změna zabezpečí datové přenosy všech uživatelů nehledě na to, připojují-li se ke službám v rámci univerzity nebo z jiných lokalit.

Laicky řečeno: za minimální cenu (v případě mailu nulovou cenu, v případě vzdáleného přístupu za cenu instalace dvou programů) mají uživatelé sítě WEBnet k dispozici už jen bezpečný přístup ke svým datům.

## **4.2 PROVEDENÁ BEZPECNOSTNÍ OPAT ˇ RENÍ ˇ**

Uživatelské servery (eryx a satyr):

- Zrušena možnost přístupu klasickým protokolem telnet. Podporována je pouze kerberizovaná verze telnetu.
- Zrušena možnost přístupu protokolem  $\sin y$ 1, přístup je možný výhradně protokolem  $\sin y$ 2.
- Zrušena možnost přístupu f t p pro přenos souborů.
- Zrušen přístup protokoly rsh a rcp, zachována je možnost přístupu prostřednictvím kerberizovaného telnet protokolu, tj. opět jen bez hesla v otevřeném tvaru.
- Zrušena omezení vzdáleného přístupu pouze z domény zcu.cz pro servery 1. etapy (satyr). K serverům lze tedy bezpečně přistupovat odkudkoliv rovnocenně.

 $^1$ Dále jen sshv1 resp. v2.

Superpočítače a UNIXové učebny CIV (kirke, pasifae, remus, romulus, helios a scylla):

• Zrušen otevřený ftp a telnet přístup, ale ponecháno omezení přístupu *jen* z domény zcu. cz.

## **4.3 JAK PRIZP ˇ USOBIT TERMINÁLOVÝ P ˚ RÍSTUP ˇ ?**

Mezi všemi v tabulce uvedenými typy strojů lze ke vzdálenému přístupu používat kerberizovaný telnet. Následující tabulka obsahuje jen další možné podporované protokoly vzdáleného přístupu:

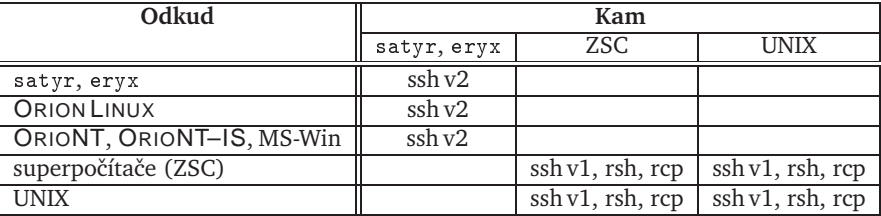

Nemáte-li na vaší stanici kerberizovaný telnet, pak vám jistě jeden z následujících odstavců pomůže k nalezení řešení, jak se na daný požadovaný stroj vzdáleně připojit.

## **4.3.1 TERMINÁLOVÝ PŘÍSTUP NA SERVERY**  $\epsilon$ **ľyx A satvy ZE STANIC ZAPOJENÝCH DO PROJEKTU ORION**

Tato sekce popisuje, jak docílíte toho, aby jste při přístupu na servery z vaší pracovní stanice nemuseli zadávat uživatelské jméno a heslo. Týká se tedy jen těch z vás, kteří máte vaší stanici zapojenu do projektu ORION alespoň co do ověřování přístupu systémem Kerberos (tj. užíváte konto a heslo ze systému ORION). Sekce je dále dělena dle druhu vaší stanice z pohledu projektu ORION:

#### **Z ORIONT nebo ORIONT–IS**

Pro přístup z platformy Windows (ORIONT, ORIONT–IS) používejte ssh v2 v podobě programu PuTTY, který lze spustit jeho zástupcem na ploše nebo v nabídce Start. Spuštěním se otevˇre dialogové okno (viz obrázek 4.1). Následnˇe už jen staˇcí vyplnit kolonku *Host Name* (v našem případě eryx .zcu .cz), přepnout na protokol *SSH* (pokud tomu již tak není) a kliknout na *Open*, vše ostatní již je pro správnou funkci pˇredkonfigurováno správci systému.

#### **Z platformy ORION LINUX a UNIX**

Pro přístup z platformy ORION LINUX a UNIX použijte kerberizovaný telnet (všechny stanice těchto platforem zapojené korektně do projektu ORION by jím měly disponovat).

Příklad: telnet -aFx [-1 *jméno uživatele] jméno serveru* 

#### **Z platforem Windows zapojených do projektu ORION**

Pro přístup z vlastní instalace Windows (s ORION podporou) si zkopírujte implementaci ssh v2 v podobě upraveného programu PuTTY z následujících URL:

• Pro Windows 2000/XP

```
-
-
-


-
-

-
```
• Pro Windows NT/9x

--- 
 - -

Program nevyžaduje žádnou instalaci, je však nutné jej nakonfigurovat podle obrázků 4.2 až 4.4.

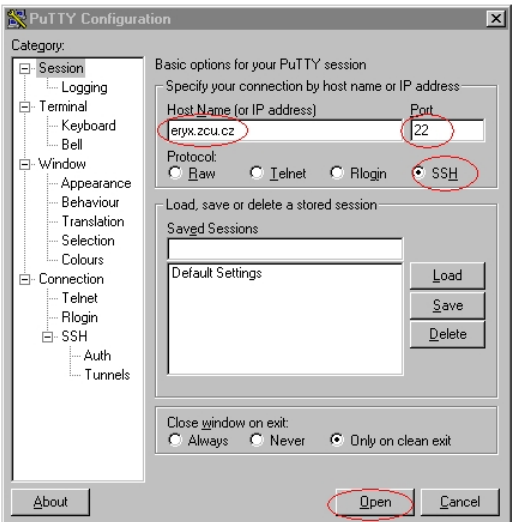

Obrázek 4.1: Konfigurace PuTTY: úvodní dialogové okno.

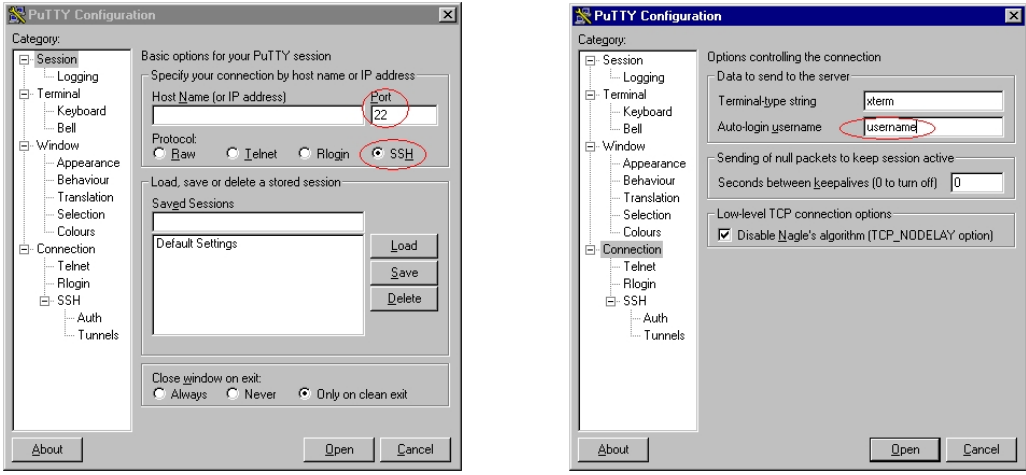

Obrázek 4.2: Konfigurace PuTTY: protokol SSH, autologin.

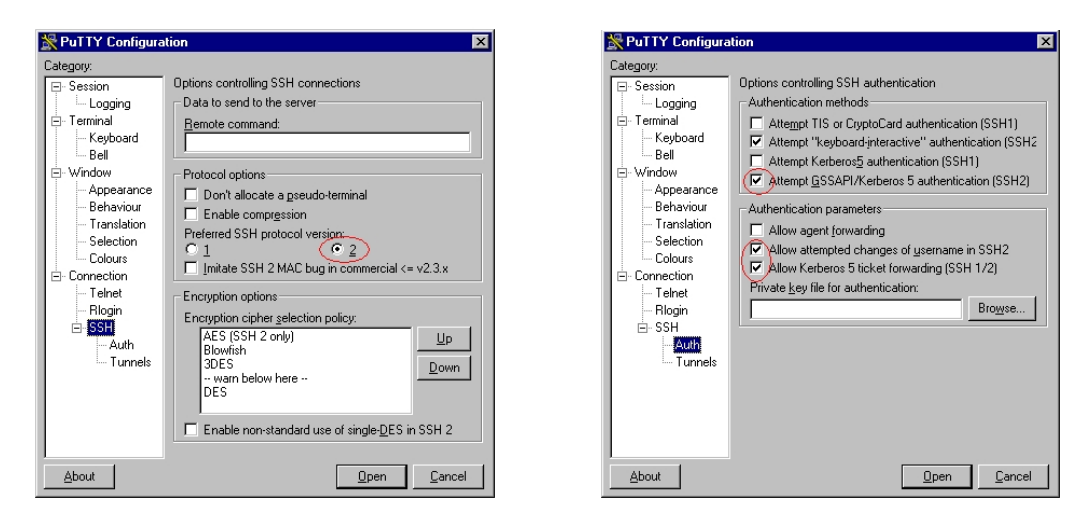

Obrázek 4.3: Konfigurace PuTTY: protokol ssh v2, autentizační parametry.

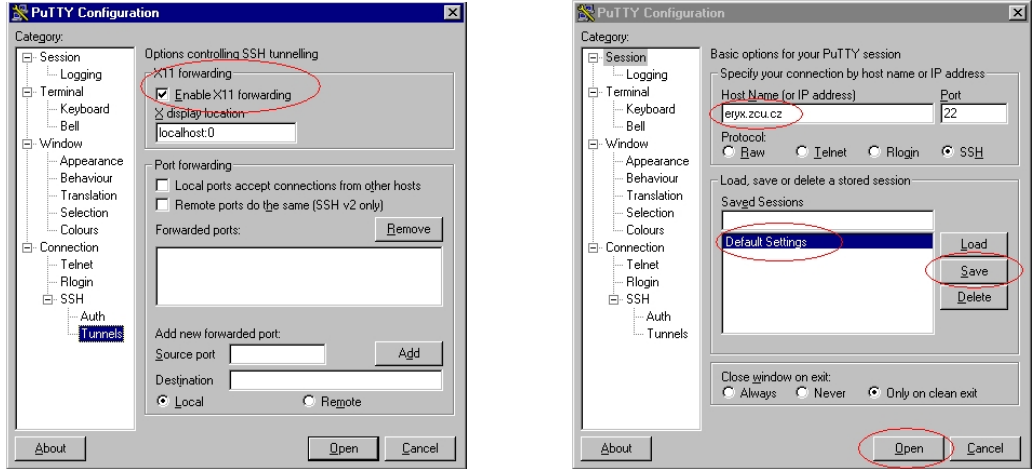

Obrázek 4.4: Konfigurace PuTTY: X11 forwarding a uložení konfigurace.

## **4.3.2 TERMINÁLOVÝ PŘÍSTUP NA SERVERY**  $ervx$  **A satvr ZE STANIC NEZAPOJE-NÝCH DO PROJEKTU ORION**

Tato sekce popisuje jak přistupovat k uvedeným serverům z běžných stanic, které nejsou zapojeny do projektu ORION, tzn. že při přihlašování k serverům se je nutné prokázat uživatelským jménem a heslem ze systému ORION.

#### **Z platformy Windows**

Pro přístup z vlastní instalace Windows protokolem ssh v2 si zkopírujte program PuTTY<sup>2</sup>. PuTTY nevyžaduje žádnou instalaci, je však nutné jej nakonfigurovat podle obrázků 4.5 a 4.6.

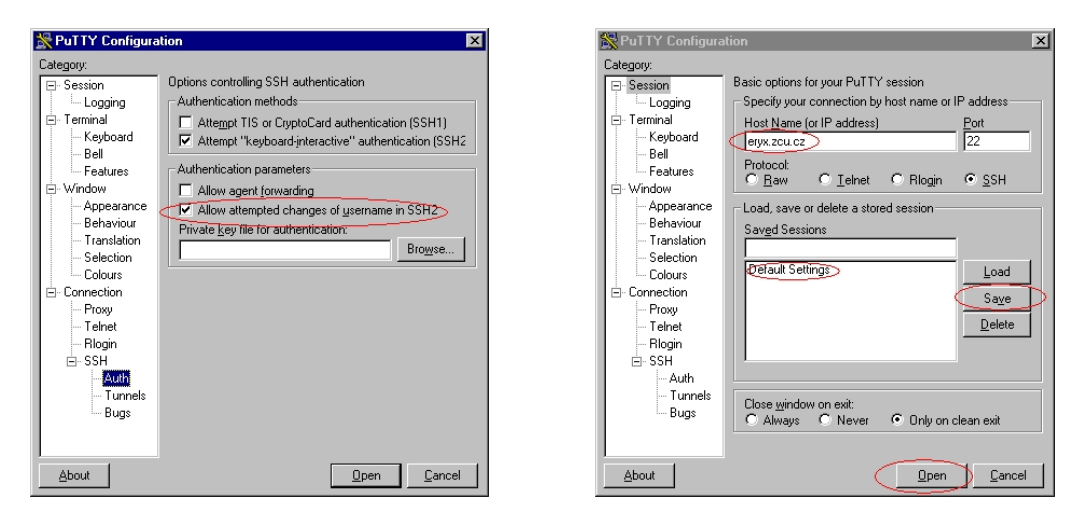

Obrázek 4.5: Konfigurace PuTTY: autentizace a uložení konfigurace.

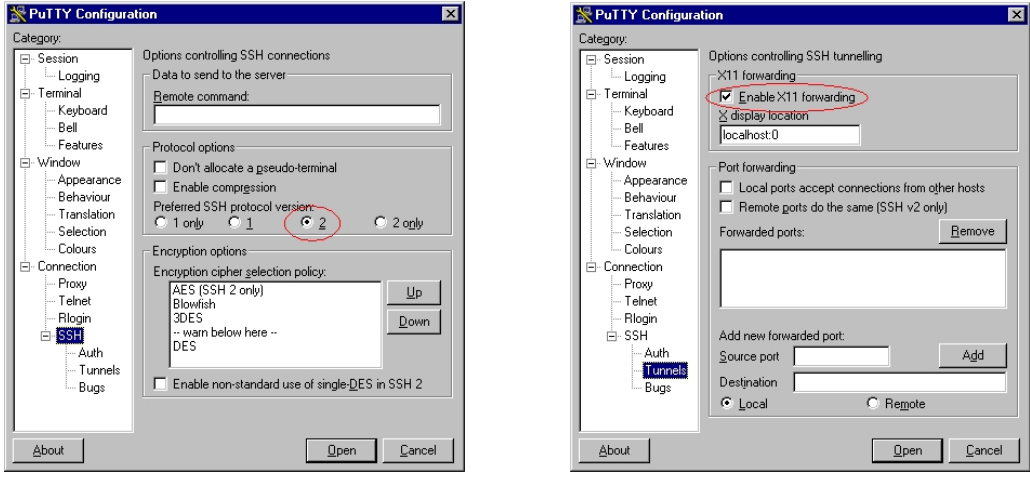

Obrázek 4.6: Konfigurace PuTTY: ssh v2, X11 forwarding.

 $^2$ Dostupný je např na http://support.zcu.cz/software/orion/PuTTY/putty.exe.

#### **Z platformy Unix/Linux**

Pro přístup z jiných unixových platforem používejte program ssh v2 (bývá standardně k dispozici), nebo kerberizovaný telnet, je-li k dispozici.

*Pˇríklad:* / 4 *jméno uživatele*5 *jméno serveru*

#### **4.3.3 TERMINÁLOVÝ PRÍSTUP NA SUPERPO ˇ CÍTA ˇ CE A ˇ UNIXOVÉ UCEBNY ˇ**

Přístup je možný jen z domény zcu . cz, tudíž lze na stroje přistupovat tranzitivně například ze strojů eryx a satyr standardně dostupným kerberizovaným protokolem telnet. Pro vzájemný přístup mezi těmito stroji lze zatím také používat rsh, rcp a ssh v1.

## **4.4 JAK PRIZP ˇ USOBIT DATOVÝ P ˚ RÍSTUP ˇ ?**

Tato kapitola je určena uživatelům, kteří dosud používali protokol ftp, který byl zrušen.

#### **4.4.1 PRENOS SOUBOR ˇ U NA PLATFORM ˚ Eˇ WINDOWS**

Pro neinteraktivní kopírování souborů (protokol scp) lze využít program pscp z rodiny PuTTY (konfigurace viz výše).

Pro interaktivní kopírování souborů založeným na standardním ssh v2 (bez Kerberos podpory) lze využít program winscp2<sup>3</sup>. Pro interaktivní kopírování lze také použít místo protokolu ftp protokol sf tp. V případě PuTTY se jedná o program psf tp (viz obr. 4.7).

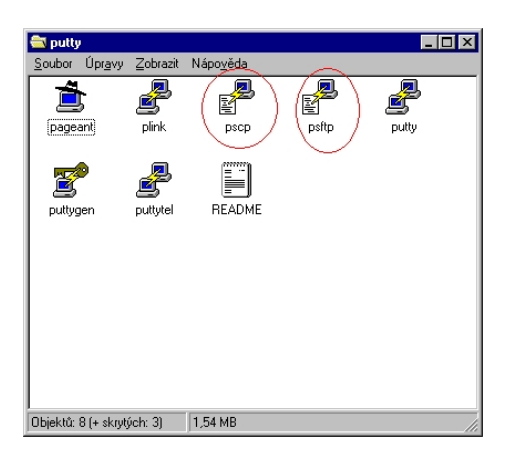

Obrázek 4.7: Aplikace v balíku PuTTY.

### **4.4.2 PRENOS SOUBOR ˇ U NA JINÝCH PLATFORMÁCH ˚**

Pro přenos je potřeba používat protokoly scp, ssh nebo sftp z rodiny ssh v2.

Obecně doporučujeme nainstalovat software pro přístup k základním službám prostředí ORION, v tomto případě klienta AFS.

 $^3$ Viz např. http://support.zcu.cz/software/orion/Winscp $2$ /winscp $310$ setup.exe.

# **POCÍTA <sup>ˇ</sup> COVÁ BEZPE <sup>ˇ</sup> CNOST NA <sup>ˇ</sup> ZCUˇ**

Říká se, že počítačová bezpečnost není stav, ale proces. Akademické prostředí je z principu liberální, otevřené a z tohoto důvodu i snadno zranitelné.

Pro uživatele sítě WEBnet to znamená větší důslednost při dodržování pořádku v síti WEBnet, důraz na antivirovou ochranu a aktualizace OS na stanicích uživatelů a obecně nastartování procesů směřujících k dosažení vyšší bezpečnosti.

## **5.1 POVINNÁ REGISTRACE POCÍTA ˇ CˇU˚**

Západočeská univerzita má k dispozici tzv. B-class rozsah IP adres, což znamená, že může použít okolo 65 tisíc IP adres pro vlastní potřebu. Každá funkční IP adresa (tj. každý počítač v síti) by měl mít také DNS záznam, tj. jméno, které reprezentuje jeho umístění v síti WEBnet. Počítače, které nejsou registrovány, jsou již dnes monitorovány a katedry za ně odpovědné budou o těchto stanicích informovány s žádostí o nápravu.

#### $P$  $\check{R}$  $f$  $K$  $I$  $A$  $D$  $\colon$

Počítač se jménem u1410p02-kiv.fav.zcu.cz se nachází v laboratorním objektu univerzity na Borech (UL), v místnosti 410 (tj. čtvrté patro), je to druhý počítač v této místnosti (toto číslo udává obvykle jen pořadí při registraci — význam má jen v učebnách), patří do katedry KIV a fakulty (FAV). Tento počítač má IP adresu 147.228.63.59 - nachází se tedy na segmentu číslo 63.

### **5.1.1 JAK NA TO**

Při každé změně počítače — tj. při změně síťové karty, při změně umístění počítače je nutné informovat CIV na adresu

hostmaster@service.zcu.cz.

Pochopitelně se to týká také nových počítačů. Samostatnou kapitolou jsou notebooky zaměstnanců a studentů (viz dále).

Před registrací nových počítačů nebo změn si prosím přečtěte dokumentaci na URL

http://support.zcu.cz/dns/.

#### **5.1.2 NOTEBOOKY ZAMESTNANC ˇ U˚**

Zaměstnanci mohou využívat notebooky téměř po celé univerzitě tam, kde jsou volné a zapojené síťové zásuvky. Předtím je ale *nutné* zaregistrovat hardwarovou adresu síťové karty notebooku a specifikovat *domovskou* místnost, kam notebook patří. Příklad žádosti o registraci notebooku:

```
KTV
Fakulta: FAV
Mistnost: UL412
Segment: 42
HW adresa: 00:01:03:85:60:03
notebook, domovská kancelář UL412,
budu používat na segmentech 1,2,3,13,42,101,104,63,67
```
Tuto žádost odešlete na již zmiňovanou adresu hostmaster@service.zcu.cz.

#### **5.1.3 NOTEBOOKY STUDENTŮ**

Studenti mohou používat připojení notebooků k síti WEBnet v místnostech HJ-306 a UI-213 a to za předpokladu, že budou mít s sebou svoji JIS kartu, kterou položí na snímač a tím aktivují kabel, který mohou připojit do notebooku a pomocí DHCP získat IP adresu.

## **5.2 ODPOVĚDNOST V SÍTI WEBNET**

Každý uživatel sítě WEBnet má možnost používat služby sítě ke své práci. Prostředí sítě WEBnet je otevřené a uživatel není omezen ve svém přístupu do internetu jinak, než podmínkami použití sítě WEBnet<sup>1</sup>. Je však nutné uvědomit si několik základních faktů.

#### **5.2.1 ODPOVEDNOST ZA PO ˇ CÍTA ˇ Cˇ**

Zaměstnanci univerzity jsou osobně zodpovědní za své počítače a mají povinnost zajistit jejich přiměřené zabezpečení — zejména instalací antivirového software (viz výše) a zajištěním včasné aktualizace instalovaného OS, popřípadě i instalací personálního firewallu. Tuto povinnost za ně může převzít lokální správce výpočetní techniky.

Sdílení počítačových prostředků — disků a tiskáren je obecně povoleno, doporučujeme si však řádně promyslet řízení přístupu k těmto prostředkům. Obvykle tím rozumíme zpřístupnění disků a tiskáren *jen* v rámci jedné katedry (což je ideální aplikace pro personální firewall).

Pro správný chod univerzitní sítě WEBnet je důležité, aby se uživatelé chovali v rámci pravidel této sítě. V případě, že budou používat nestandardní programy, speciální aplikace nebo provozovat internetovské servery, je vhodné se o tom nejprve poradit s lokálním správcem sítě nebo kontaktovat přímo CIV pomocí operátorské služby operator@service.zcu.cz.

**CIV — JAKO GLOBÁLNÍ SPRÁVCE SÍTEˇ WEBNET— SI VYHRAZUJE PRÁVO:**

• Odstavit–odpojit od lokální sítě počítač nebo skupinu počítačů, které svým chováním představují bezpečnostní riziko. Typicky se jedná o napadené nebo zavirované počítače.

Není-li řádně zaregistrována hardwarová adresa počítače a jeho IP adresa, čili počítač nebo jeho správce není pro CIV v rozumné době dohledatelný, může být odpojen nejmenší možný úsek sítě WEBnet (typicky katedra nebo budova). Jeden neukázněný uživatel tedy může omezit v práci i celé oddělení.

 $^1$ http://home.zcu.cz/orion/sbornik/2000/kap-2.pdf

Znovu proto apelujeme na všechny uživatele a správce výpočetní techniky, aby zajistili registraci všech počítačů, které používají.

• Od lokálních správců *požadovat okamžité odstranění* virů nebo reinstalaci napadených počítačů.

#### **5.2.2 HESLA**

Heslo je obvykle poslední prvek chránící vaše konto před zneužitím, tj. před čtením vaší pošty, přístupem k vašim datům nebo do studijní agendy, objednáváním jídel v menze atd. Doufáme, že je to pro vás dostatečný důvod, proč by vaše heslo mělo být

- utajeno uloženo ve vaší paměti a ne na lístečku v peněžence nebo na monitoru,
- silné tj. skládající se v několika skupin znaků jako jsou velké, malé znaky abecedy, číslice a interpunkční znaménka.

Když někomu prozradíte své heslo, tak se dopouštíte porušení pravidel sítě WEBnet a dále také velké chyby, protože s vaším heslem může někdo vystupovat pod vaší identitou (zapíše vás na zkoušku, objedná oběd v menze nebo přečte vaší soukromou korespondenci).

Dobré heslo vytvoříte například za pomoci známého textu a doplněním některých znaků:

**H**olka **m**odrook**á, n**esedávej **u pot**oka **Hm8,nupot.** A máme pěkné desetipísmenné heslo.

Každé heslo by mělo být alespoň jednou do roka změněno, aby se předešlo problémům při jeho odhalení. Vyzýváme tedy uživatele sítě WEBnet, aby si heslo *pravidelně měnili*. Navíc předpokládáme, že v dohledné době budou využity odpovídající technické prostředky nutící uživatele k pravidelným změnám hesla.

## **5.3 ANTIVIROVÁ POLITIKA**

Všechny počítače<sup>2</sup> připojené do sítě WEBnet by měly mít nainstalovaný, správně nakonfigurovaný a pravidelně aktualizovaný antivirový software. Západočeská univerzita vlastní celoplošnou licenci pro antivirový program AVAST3.

Žádáme uživatele, aby uvedený antivirový program používali v rezidentním modu (tj. antivir běží stále) a pravidelně jej aktualizovali. Domněnka, že notebook nepotřebuje antivirový software je mylná! Právě notebooky způsobily několik virových smrští v síti WEBnet.

Toto se týká zejména uživatelů programu Microsoft Outlook, jež je znám množstvím bezpečnostních problémů a který má na svědomí 99% problémů způsobených zvláštní skupinou počítačových virů — tzv. poštovními červy.

## **5.4 AKTUALIZACE OPERACNÍHO SYSTÉMU ˇ**

V operačních systémech jsou stále nacházeny nové bezpečnostní problémy, každý měsíc se objeví alespoň jeden nový typ útoku nebo viru, před kterým není váš počítač ochráněn.

Proto je nutné (opět zejména v případě Microsoft Windows) zajistit pravidelnou aktualizaci systému a zejména tzv. bezpečnostních záplat. Pro pomoc se obraťte na svého lokálního správce výpočetní techniky.

<sup>2</sup>kterých se to týká — tj. OS Microsoft Windows

 $^3$ Podrobnosti naleznete na stránce <code>http://support.zcu.cz/novinky/avast.html.</code>

# **JAVA V PROSTŘEDÍ ORION**

Od školního roku 2003/2004 CIV oficiálně podporuje programovací jazyk Java pro potřeby výuky programování na většině systémů přístupných studentům.

Tato podpora má dvě formy: na jedné straně rozšíření operačního systému o možnost spouštění Java aplikací (tzv. JRE — Java Runtime Environment) a na druhé straně podpora překladačů jazyka Java (JDK — Java Development Kit).

## **6.1 POUŽITÍ V ORION LINUX<sup>U</sup>**

V prostředí ORION LINUX je Java nainstalovaná v adresáři /usr/1ib/j2sdk k němuž je také nastavena proměnná JAVA\_HOME. Binární soubory (překladač, javadoc,...) jsou připraveny v cestách.

Pro práci s Javou z příkazové řádky je potřeba mít spuštěný terminál nebo se přihlásit na textovou konzoli. Pak již stačí javou používat z příkazové řádky, například (na začátku je vypsán zdrojový kód):

```
eryx2> cat HelloWorld.java
public class HelloWorld {
        public static void main (String [] args) {
                 System.out.println("Hello World!!!");
        ι
        No. of the contract of the contract of the contract of the contract of the contract of the contract of the contract of the contract of the contract of the contract of the contract of the contract of the contract of the co
nda a shekarar 1980, a shekarar 1980, a shekarar 1980, a shekarar 1980, a shekarar 1980, a shekarar 1980, a sh
eryx2> javac HelloWorld.java
-
/
eryx2> java HelloWorld
Hello World!!!
-
/
```
## **6.2 PODPORA JRE**

Na veřejných serverech (satyr pro 1. etapu, eryx pro zaměstnance a 2. etapu) je k dispozici Java2 Software Development Kit, Standard Edition ve verzi 1.4.1 Tato verze se stejným nastavením je také k dispozici ve veřejných učebnách v ORION LINUX instalaci.

Jako modul je na AFS k dispozici i Java ve verzi 1.1 (pro stroje, které nemají lokální instalaci JRE), nicméně preferovány jsou lokální instalace Java2.

V prostředí Windows podporujeme JRE oficiálně pouze v ORIONT.

## **6.3 PODPOROVANÁ VÝVOJOVÁ PROSTREDÍ ˇ**

Jako primární vývojové prostředí bylo zvoleno *Java Development Environment for Emacs* podporující editory emacs a xemacs. Toto prostředí JDE je instalováno na všech uživatelských serverech a pracovních stanicích.

Ve vybraných učebnách podporujeme i tzv. grafická prostředí, jako je například Borland JBuilder nebo Sun ONE Studio.

### **6.3.1 VÝVOJOVÉ PROSTREDÍ PRO ˇ EMACS**

Vývojové prostředí pro Javu se nahraje v okamžiku, kdy je rozpoznáno, že editujete javovský soubor. V nabídce přibudou položky Classes, JDE, Java, Jdb a Senator. Základní klávesové zkratky pro práci s prostředím jsou tyto:

C-c C-v C-c kompilace otevřeného souboru C-c C-v C-r spuštění přeložené aplikace C-c C-v C-d spuštění aplikace v debugeru

Další velice užitečnou funkcí je tzv. Speedbar, který spustíte z menu JDE→Speedbar. Umožní Vám se rychle orientovat ve zdrojových souborech javovských tříd formou stromu, který lze rozbalit až na úroveň parametrů metod jednotlivých tříd a kliknutím myší se přepnout na patřičné místo ve zdrojovém kódu. Stejnou možnost nabízí i menu O .

Detailní dokumentace k prostředí je na stránkách projektu JDEE<sup>1</sup>, na něž se lze také dostat z menu Emacsu JDE→Help JDEE User's Guide.

Problematice Java, Emacs a JDE bude věnován jeden z příštích sborníků CIV, který vyjde na přelomu kalendářního roku.

### **6.3.2 SOLARIS**

Unixové pracovní stanice Sun v UI312 s operačním systémem Solaris jsou jedinou platformou, na které CIV podporuje grafické vývojové prostředí pro Javu (IDE). K dispozici je

- Borland JBuilder 9 Personal Edition
- Sun ONE Studio 4 Enterprise Edition for Java Software umožňuje m.j. vytvářet programy podle norem JavaBeans 2.0, J2EE 1.3, Java2 SDK, xdesigner (generuje kod pro C,C++,UIL, JAVA), Java Web Services Developer Pack, JSP 1.2 a Servlet 2.3 webapplications pro Tomcat 4.0, J2ME MIDlet.

#### **6.3.3 WINDOWS**

V prostředí Windows ORIONT podporujeme překlad Javy pouze z příkazového řádku. Jak překladač, tak interpreter, jsou v současnosti z JDK 1.4. Česká lokalizace je funkční, dílčí problémy se zobrazením češtiny se vyskytují ve starším grafickém rozhraní AWT.

 $^1$ file:///usr/share/doc/jde/html/jde-ug/jde-ug.html

## **NOVÉ ZDROJE INFORMACÍ**

Snahou CIV je neustále zlepšovat služby, které poskytuje uživatelům sítě. V současné době můžeme prohlásit, že uživatelem sítě WEBnet je každý zaměstnanec i student. I ten nejzapřisáhlejší odpůrce počítačů se přímo i nepřímo setkává s mnohými službami, které souvisí s počítačovou sítí a které považuje za zcela běžné. Jako příklad stačí uvést telefonní síť, která datovou síť využívá (viz Softwarové noviny, říjen 2003).

Objem služeb neustále narůstá a problémem se stává najít nebo získat informace o konkrétní službě, ačkoliv existuje zodpovědný člověk, který má službu na starost a někde existuje i dokumentace<sup>1</sup>. K lepší orientaci a snadnějšímu přístupu k informacím jsme přichystali dvě webové stránky (někdo by je možná nazval portály, ale CIV pod pojmem portál chápe něco jiného). Snad jsme zvolili alespoň dobře zapamatovatelné jméno, každopádně jsou vytvořeny pro snadnou orientaci v informační houštině (nebo lépe chaosu).

## **7.1 SEZNAM WWW ZDROJU˚**

V prostředí ZČU prezentuje svůj obsah přes dvě stovky WWW serverů a pro uživatele se stává obtížné vůbec si zapamatovat, na kterém serveru má požadovanou informaci hledat.

Existuje sice vyhledávač na adrese <code>http://search.zcu.cz,</code> ale ne vždy se podaří dotaz vhodně formulovat, aby poskytl použitelný výsledek. Zkuste třeba zadat slovo "KIV" a naleznete přibližně 1118 odkazů, ovšem ani jeden odkaz na titulní stránku KIV. Čím to? Vyhledávač se řídí pouze tím, co poskytnou autoři v rámci obsahu a speciálních tagů stránky HTML a například zmíněná katedra upřednostňuje anglickou titulní stránku.

Na ZČU lze dlouhodobě vysledovat potřebu jakéhosi katalogu stránek a právě takovou aplikaci pro vás CIV připravil na adrese

 

Aplikace seznam zcu cz je v současné (první) verzi jednoduchý seznam vybraných www stránek (přesněji URI), ve kterém lze vyhledávat a řadit stránky do různých kategorií a strategií. Cílem seznamu je

- shromáždit důležité www adresy v rámci celé ZČU,
- umožnit filtrování podle kategorií,
- umožnit komukoli zaregistrovat si novou adresu,
- poskytnout ty nejdůležitější informace hlavním cílovým skupinám uživatelů: studentovi, zaměstnanci, pedagogovi a návštěvníkovi mimo ZČU.

 $1$ Ne vždy $\odot$ .

Dlouhodobou strategií CIV je přechod na komplexní portálové řešení pro celou ZČU, nicméně to bude ještě nějakou dobu trvat a proto je zde seznam.zcu.cz, který můžete používat již dnes.

Aplikace bude průběžně vylepšována podle zájmu uživatelů a vývojářské kapacity CIV–LPS.

## **7.2 SLUŽBY CIV**

Široká nabídka služeb CIV při jejich současné nevyhraněnosti v minulosti způsobila u některých uživatelů zmatek a rozčarování, protože se nedokázali v nabídce služeb zorientovat a efektivně ji využívat.

CIV se proto téměř celý rok 2003 věnuje interní reorganizaci, která již přinesla zlepšení ve vnitřním fungování CIV a která se, věříme, příznivě promítá i do kvality poskytovaných služeb.

Pro vnější i vnitřní potřeby CIV byla vytvořena aplikace "Služby CIV", která umožňuje všem zaměstnancům i studentům procházet nabídku externích služeb CIV. U každé služby lze zjistit například její charakteristiku, prioritu a provozní statut, způsob, jakým lze o službu požádat (aktivace) nebo ji používat, do jaké RT fronty hlásit problémy a podobně.

Aplikace (i procesy uvnitř CIV) se nadále vyvíjejí a zlepšují, například připravujeme přiřazení uživatelské dokumentace podle služeb nebo tisk nabídkového katalogu služeb CIV. Aplikaci naleznete na adrese

 (-

Aplikace je přístupná pouze zaměstnancům a studentům ZČU, je třeba se přihlásit platným heslem do prostředí ORION.

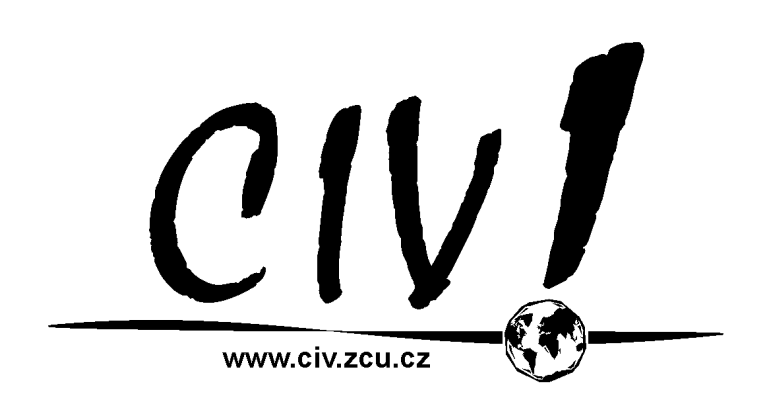

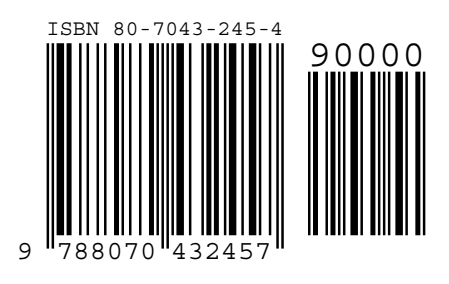